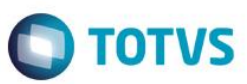

 $\begin{array}{c|c|c|c|c} \hline \multicolumn{3}{c|}{\mathbf{...}} & \multicolumn{3}{c|}{\mathbf{...}} \end{array}$ 

## **Evidência de Testes**

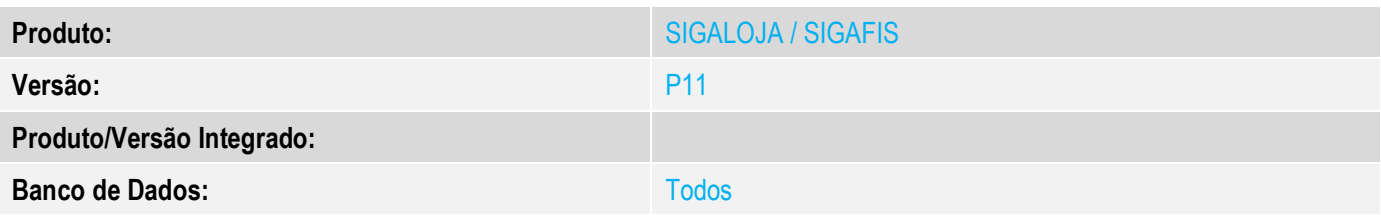

## **1. Evidência e sequência do passo a passo** *[obrigatório]*

No cadastro do produto a opção Rastro tem que estar configura como SubLote.<br>O TOTVS Série T Serviços (Microsiga) 02.9.0012

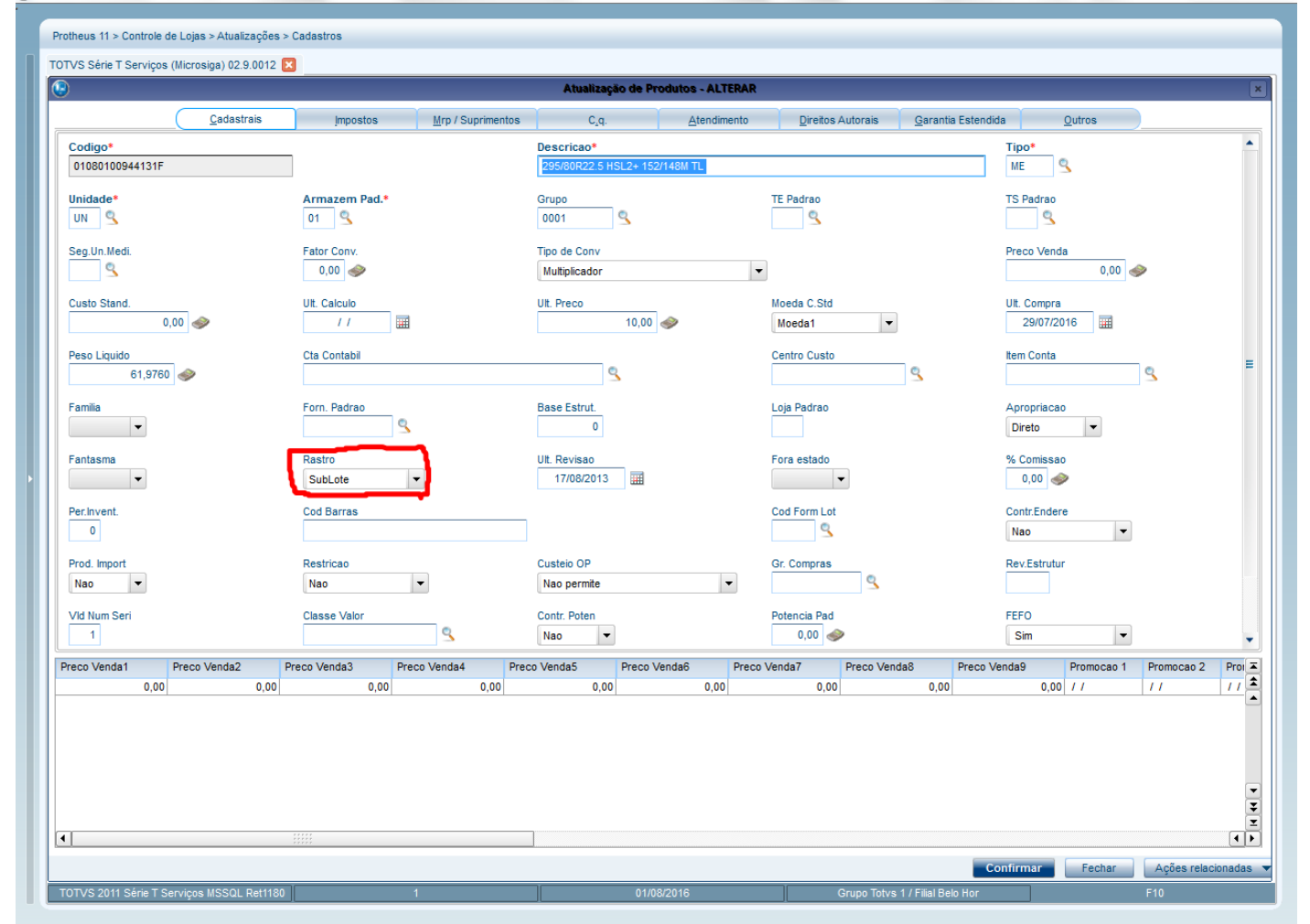

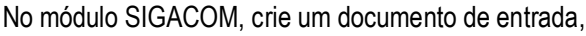

 $\odot$ 

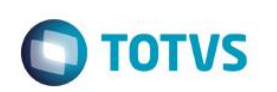

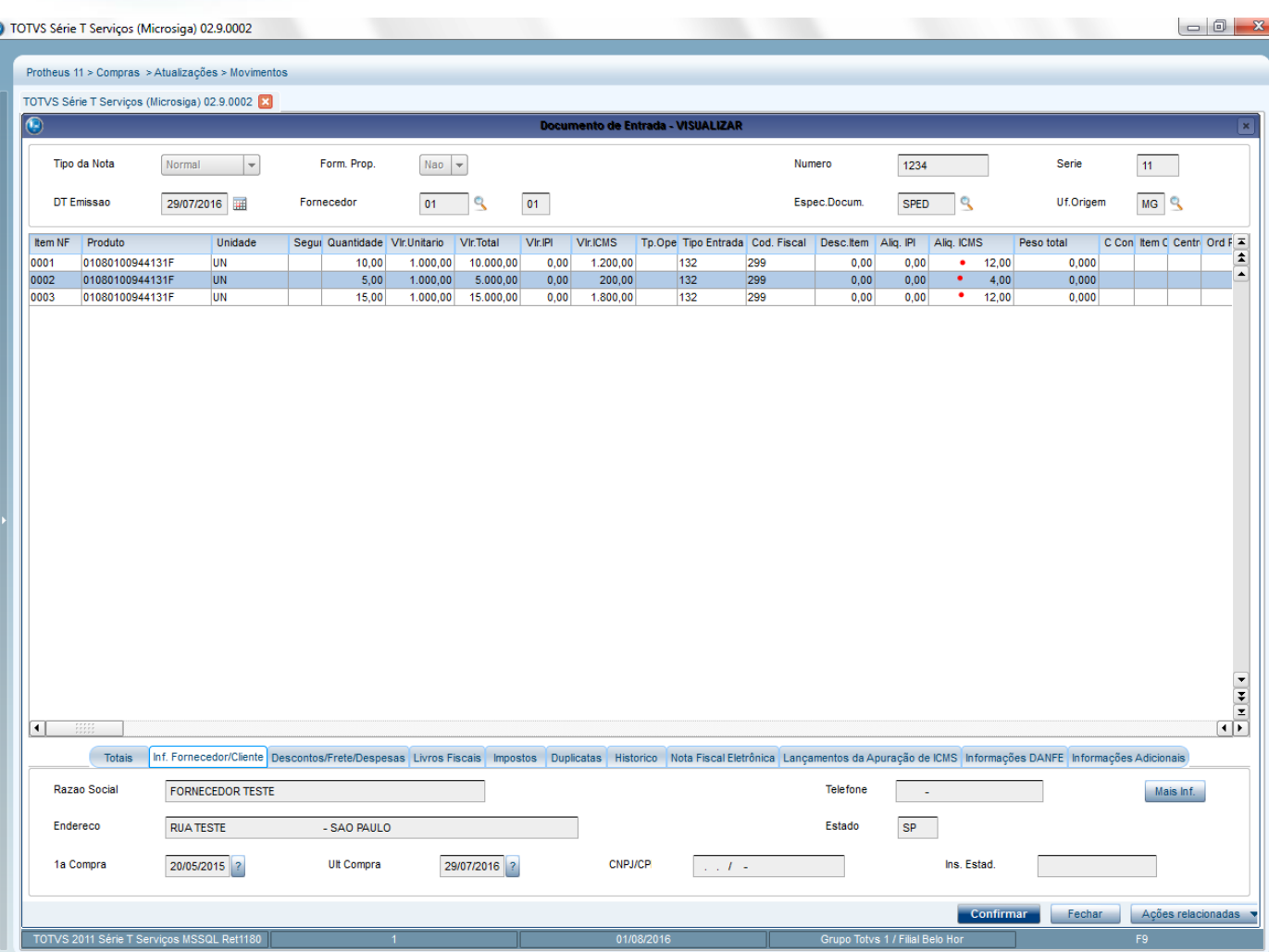

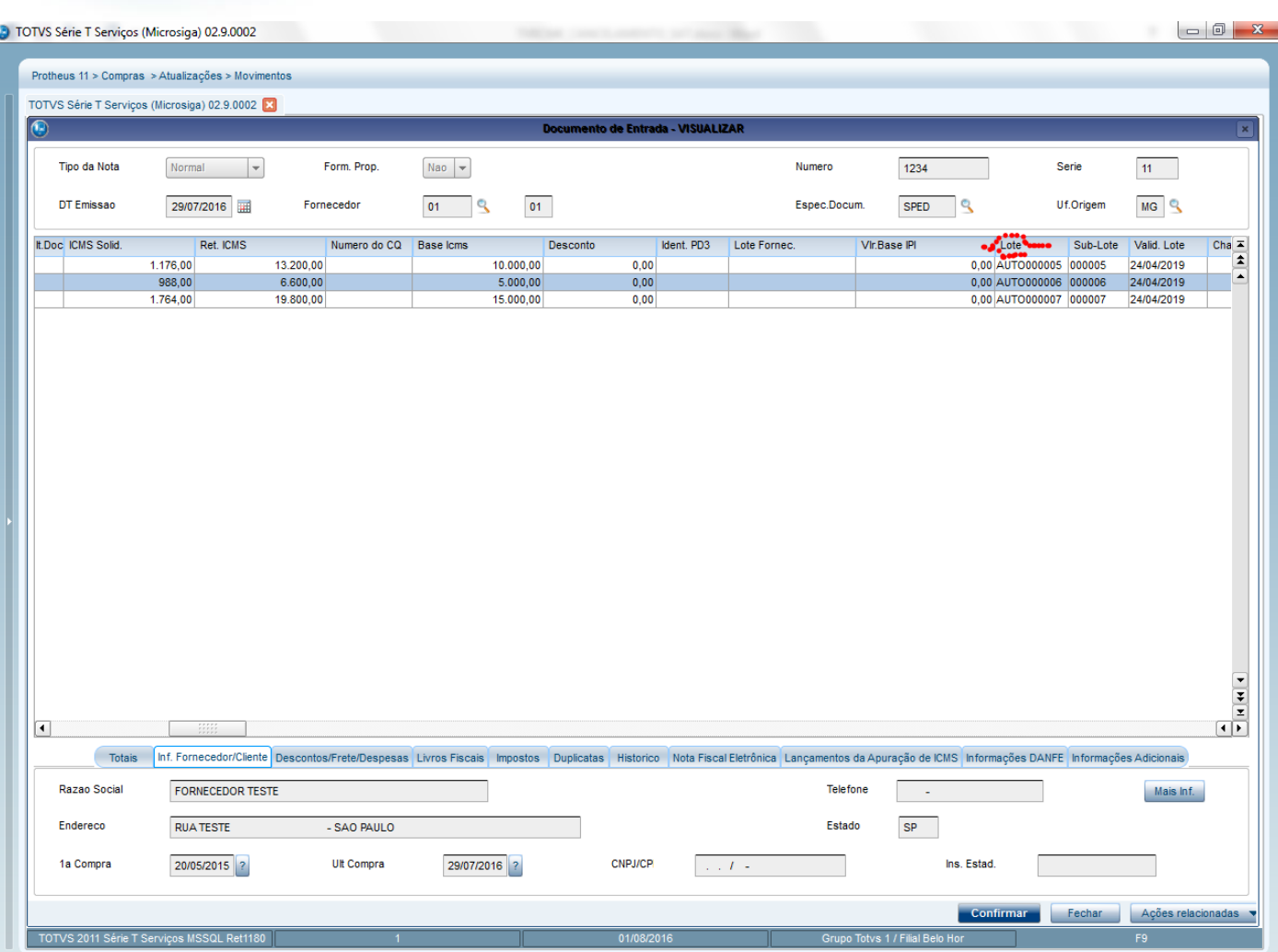

TOTVS 2011 Série T Serviços I

SQL Ret11

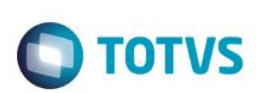

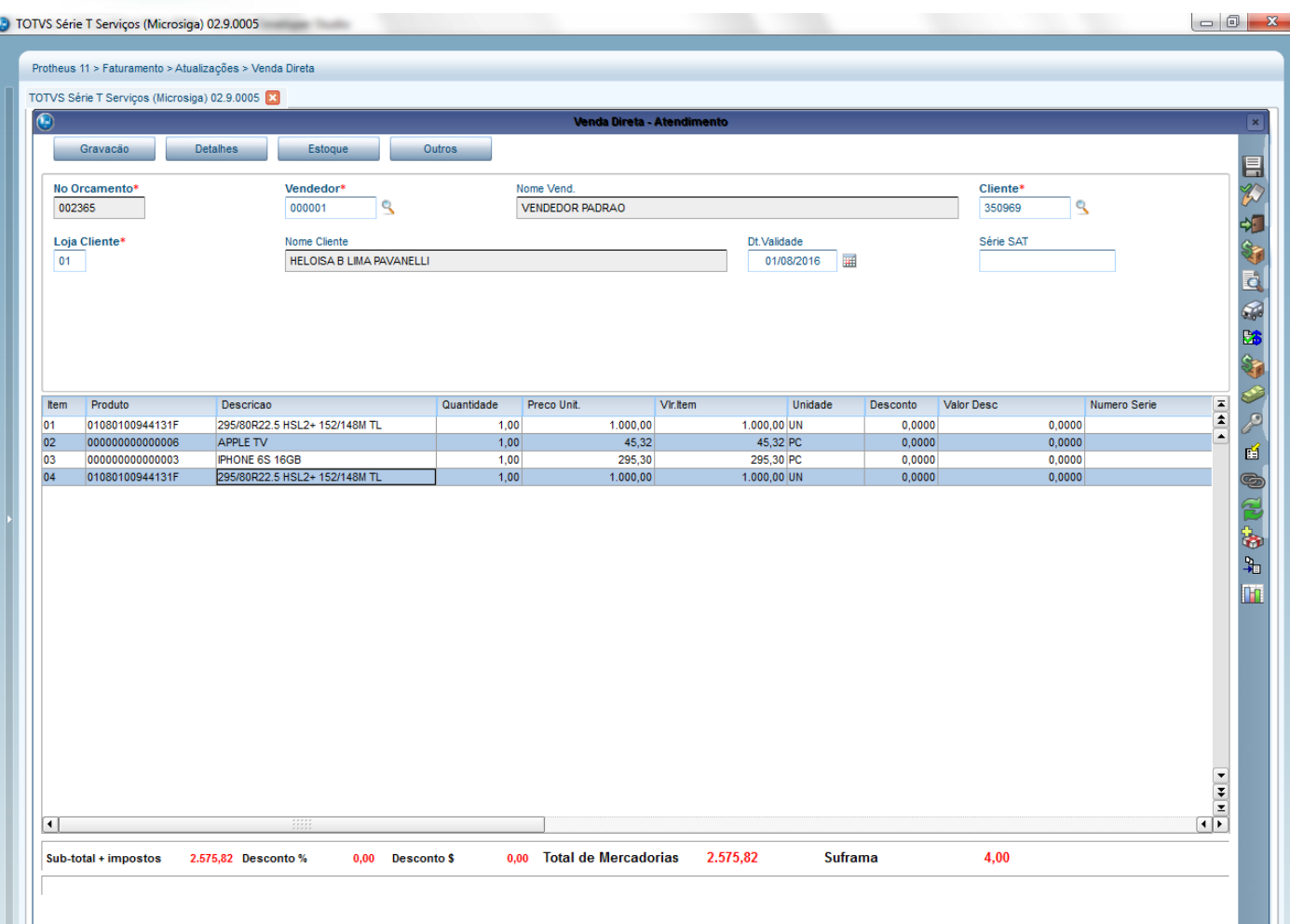

Detalhamento do Item 01. Valor do ICM é de 12%.

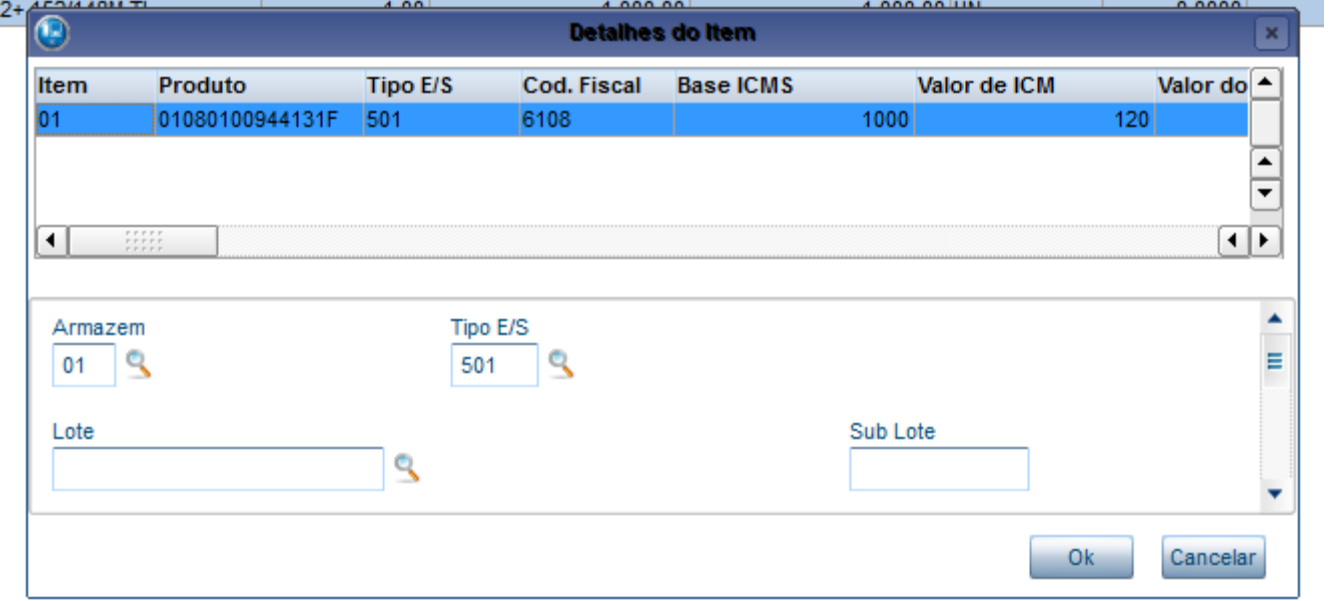

Após selecionar o Lote foi recalculado o ICM, de 4% ( Para produtos importados ).

F4|F5|F6|F7|F8|F9|F10|F11|F12

o Totys 1 / Filial Belo H

Este documento é de propriedade da TOTVS. Todos os direitos reservados. ©

# Este documento é de propriedade da TOTVS. Todos os direitos reservados. ©

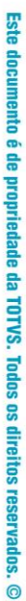

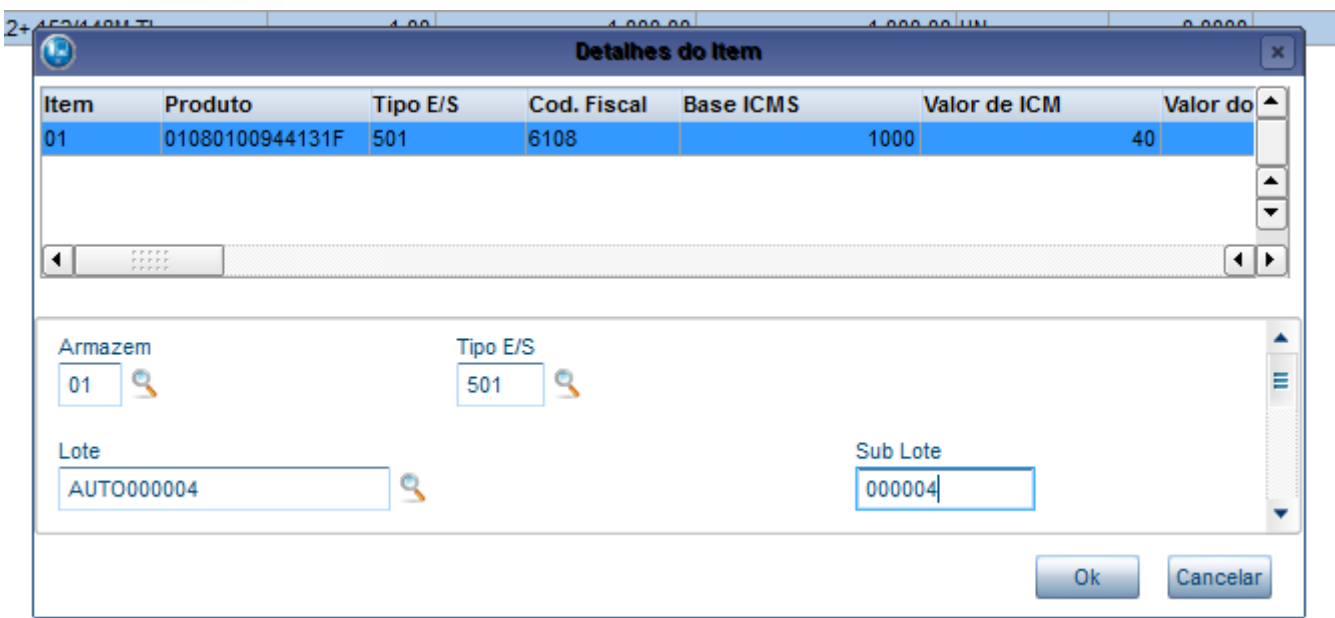

Detalhamento do Item 02. Sem lote cadastrado.

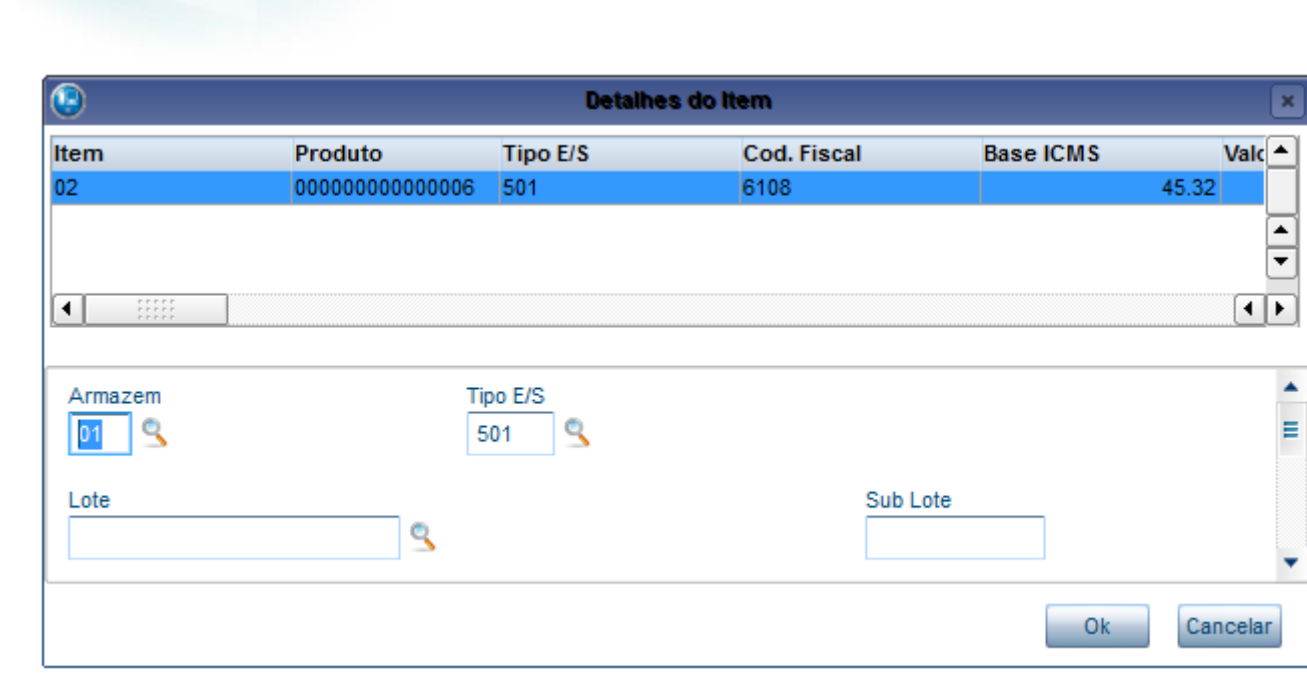

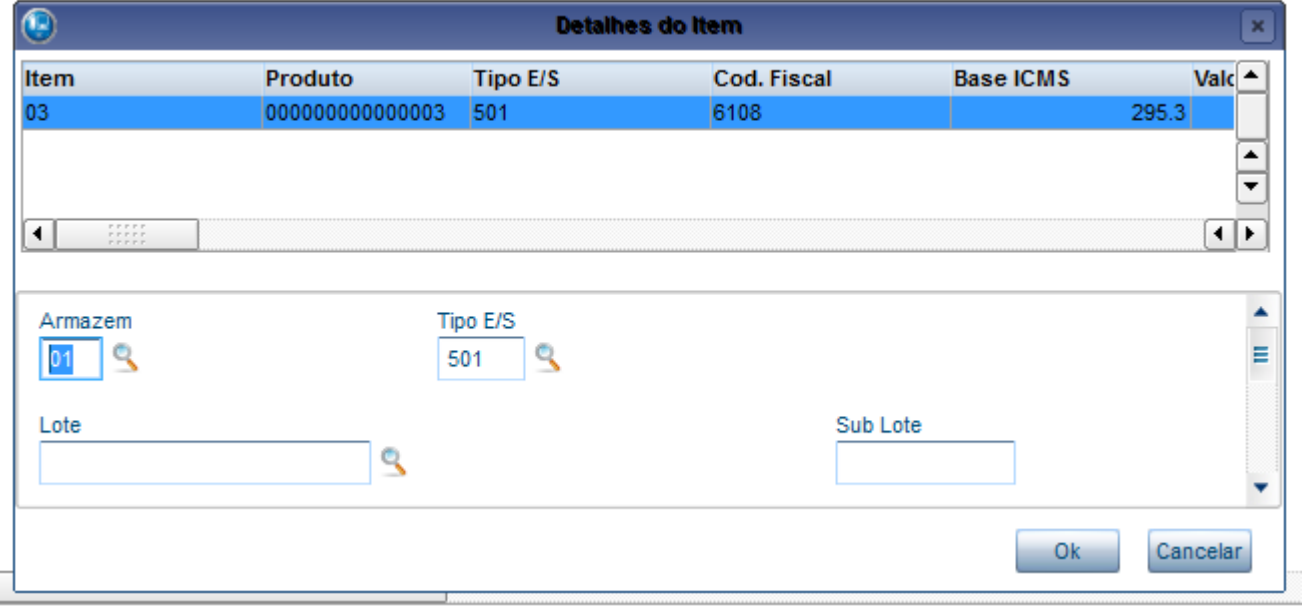

**O** TOTVS

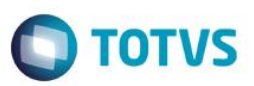

### Item 04. Produto com lote cadastrado.

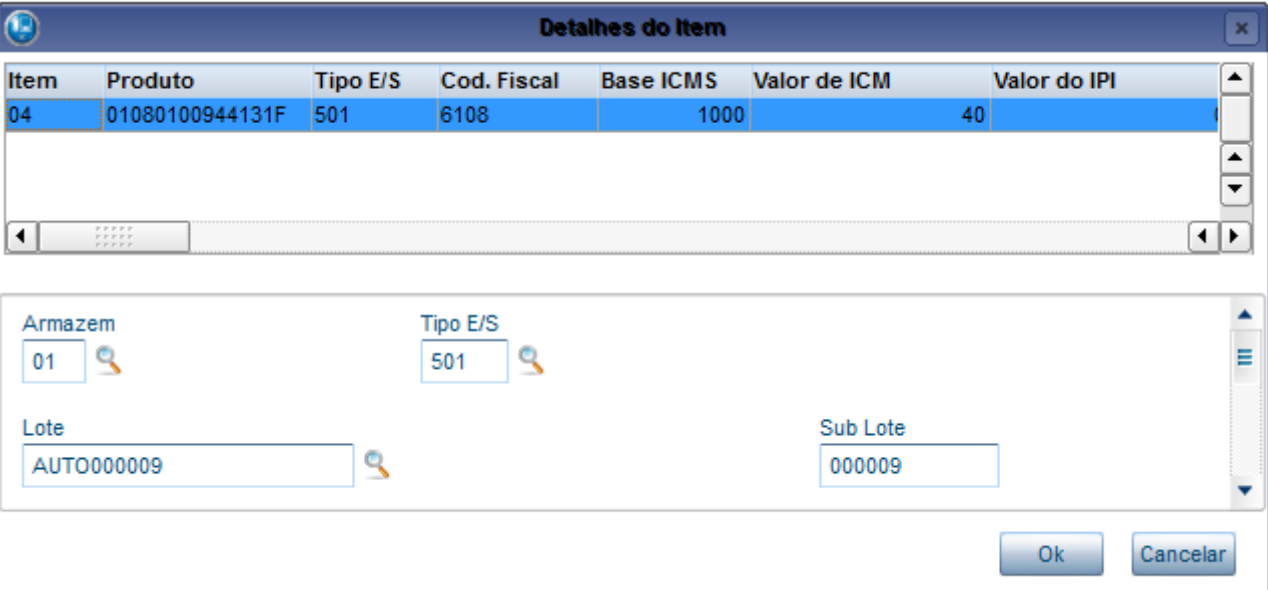

Reabra o detalhamento do Item 01. E verifique se o valor do ICM que foi cadastrado no lote do produto permaneceu.

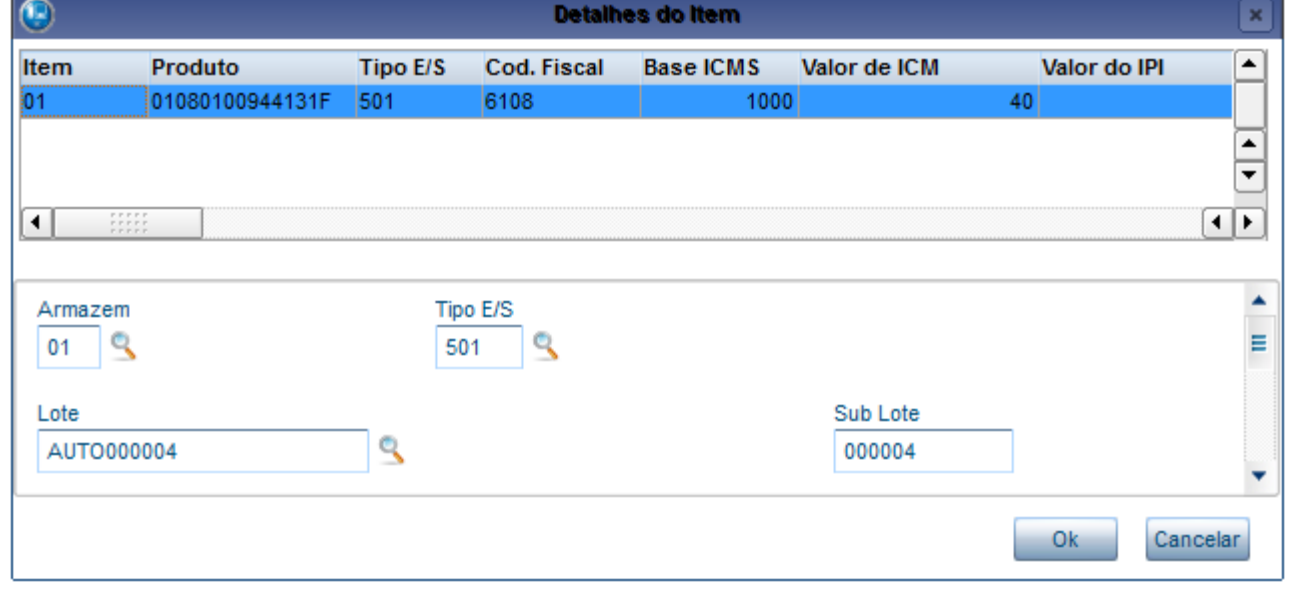

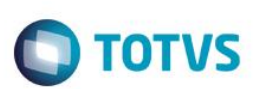

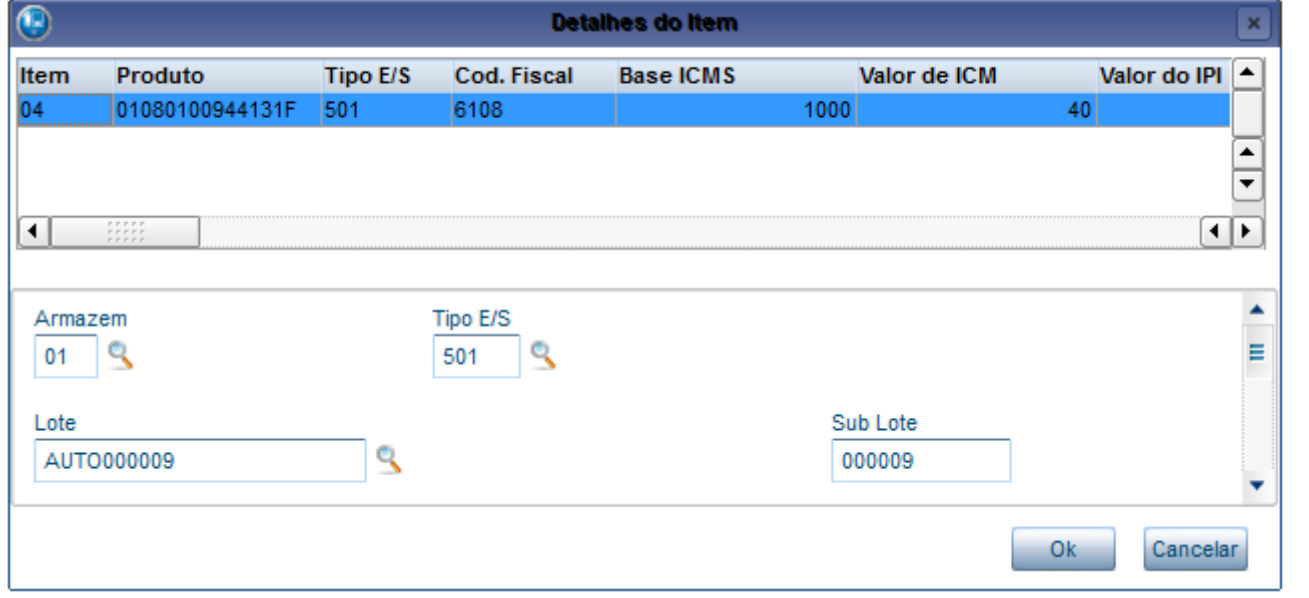

Reabra o detalhamento do item 01. E verifique se o calor do ICM que foi cadastrado no lote do produto permaneceu.

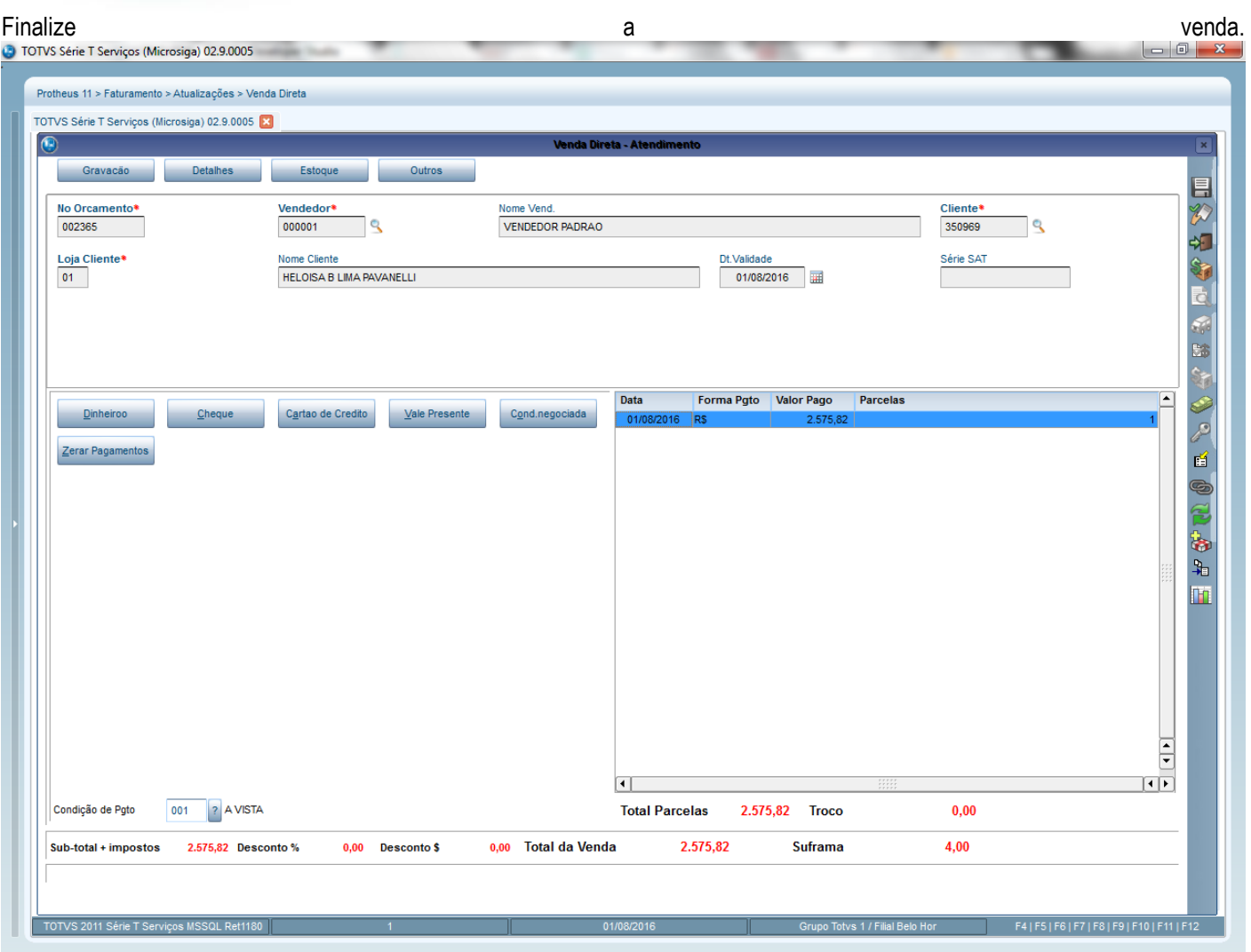

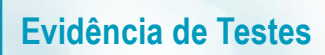

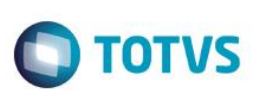

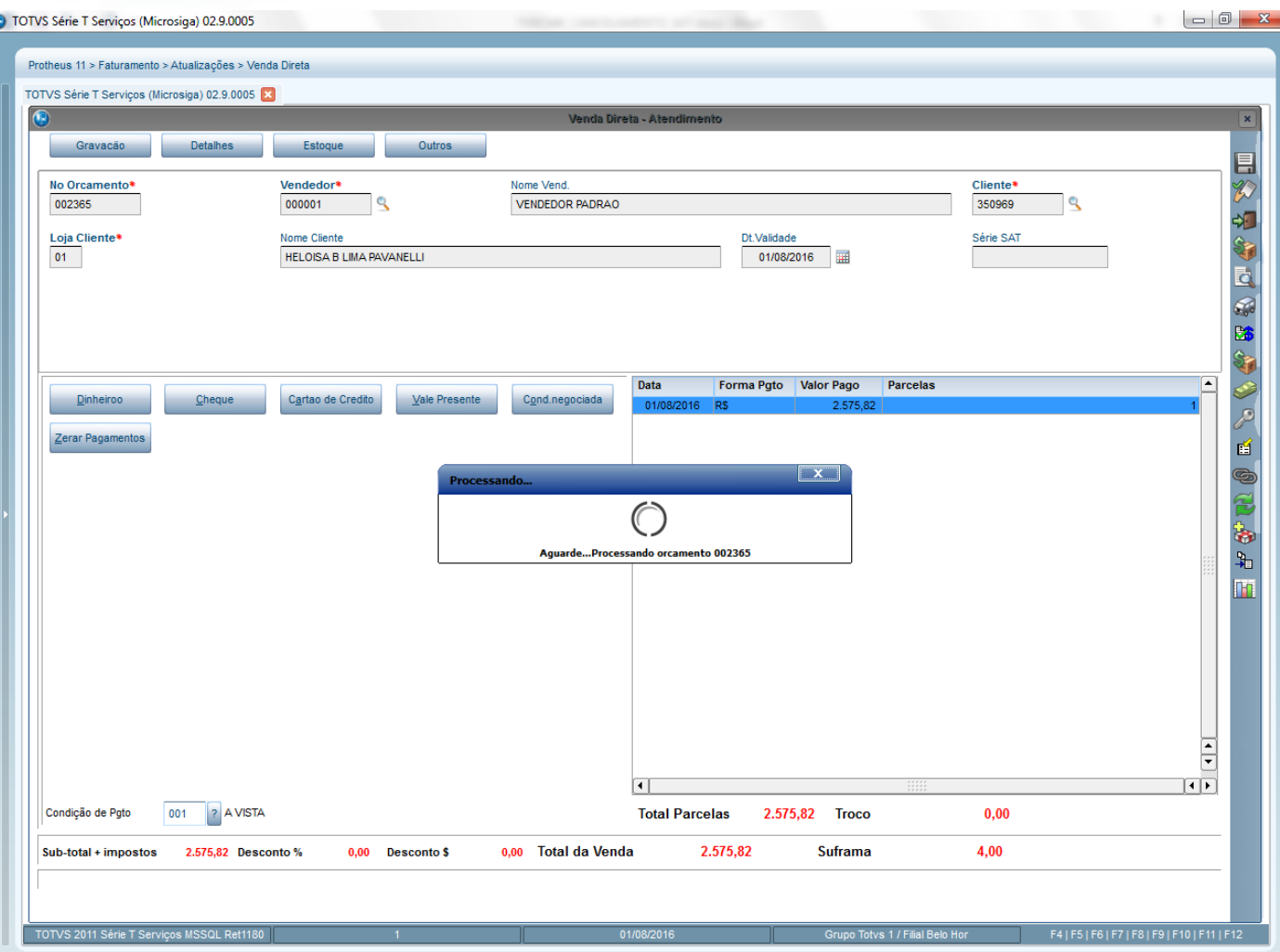